- NO Registrer produktet og få støtte på
- $\blacksquare$ Rekisteröi tuote, voit käyttää tukipalvelua osoitteessa
- DA Registrer dit produkt, og få support på
- PL Aby uzyskać pomoc techniczną, zarejestruj swój produkt na stronie internetowej:

#### D Registrer

**.**<br>Rekisteröidy **Registrer Bekisteröidy Registrer Rejestracja** en de Fåhjelp

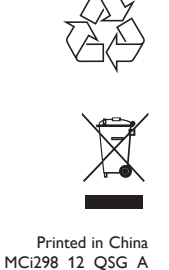

 $WK1012.1$ 

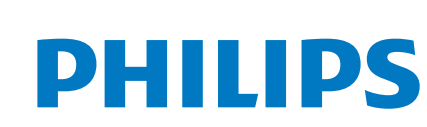

- $\bullet\,$  Spille av fra en USB-masselagringsenhet
- $\bullet\,$  Toistaminen USB-massamuistilaitteesta
- **Afspil fra USB-lagerenhed**
- $\bullet\,$  Odtwarzanie z urządzenia pamięci masowej USB

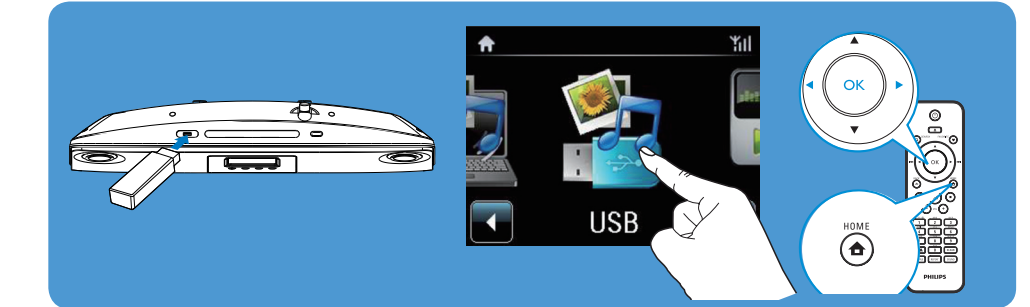

**PHILIPS** 

- $\bullet\,$  Spille av fra en bærbar mediespiller
- $\bullet$  Toistaminen kannettavasta mediasoittimesta
- DA Afspil fra en bærbar medieafspiller
- $\bullet\,$  Odtwarzanie z przenośnego odtwarzacza plików multimedialnych

Specifications are subject to change without notice. .<br>Trademarks are the property of Koninklijke Philips Electronics N.V. or their respective owners © 2010 Koninklijke Philips Electronics N.V. All rights reserved www.philips.com

www.philips.com/welcome

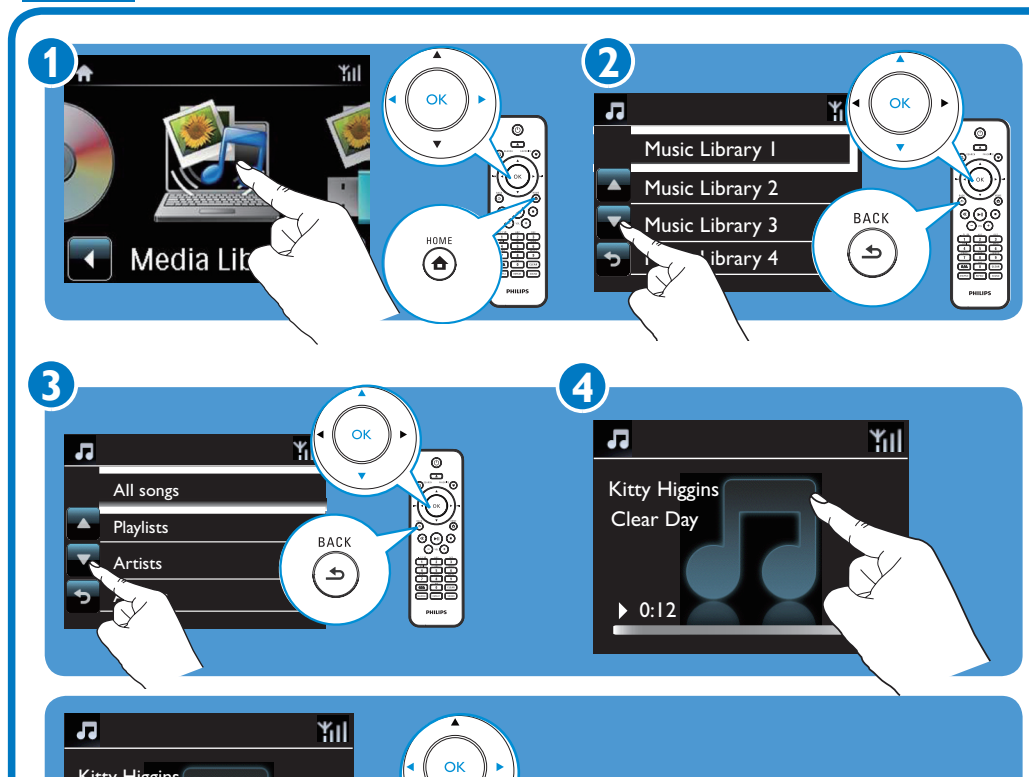

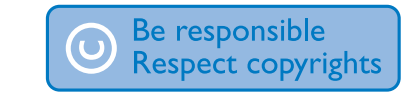

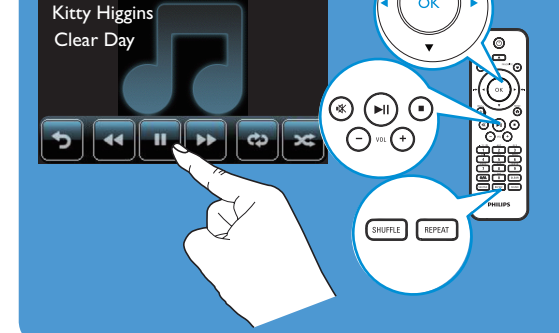

# C

- NO Hvis det er nødvendig, trykker du på skjermen for å vise funksjonsknapper. Trykk på knappene for å velge tilsvarende funksjoner.
- • Voit tarvittaessa hakea toimintopainikkeet napauttamalla näyttöä. Valitse toiminto napauttamalla sen painiketta. FI
- Tryk på skærmen for at få vist funktionsknapperne, hvis det er nødvendigt. Tryk på knapperne for at vælge tilsvarende funktioner. DA
- • W razie konieczności dotknij ekranu, aby wyświetlić przyciski funkcyjne. Dotknij przycisków, aby wybrać odpowiednie funkcje. PL

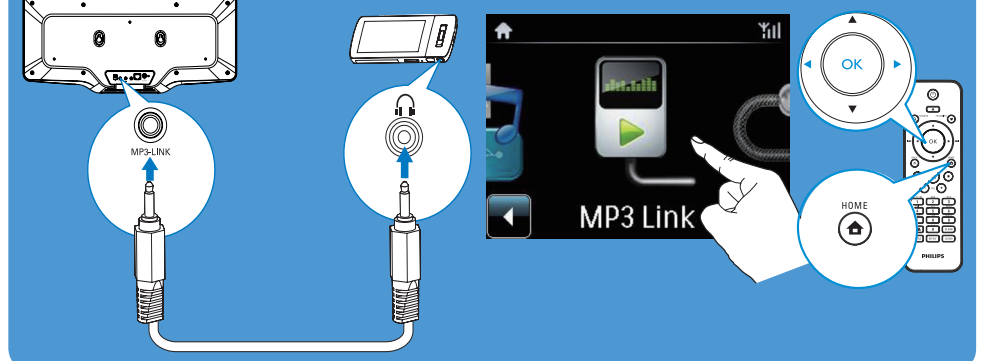

#### NO Registrer MCi298 direkte på www.philips.com/welcome. Du kan

- administrere dine egne favorittradiostasjo
- motta Streamium-nyhetsbrev
- $\bullet$  Rekisteröi MCi298 suoraan osoitteessa www.philips.com/welcome.Voit suorittaa seuraavia toimintoja:
	-
	- hallita suosikkiradioasemiasi<br>• vastaanottaa Streamium-uutiskirjeitä
- **DA** Registrer din MCi298 direkte på www.philips.com/welcome. Du kan: holde styr på dine yndlingsradiostationer • modtage Streamium-nyhedsbreve.
- $\bullet$  Zarejestruj zestaw MCi298 na stronie internetowej www.philips.com/welcome. Można:
	- Zarządzać swoimi ulubionymi stacjami radiowymi

#### <sup>●</sup> Hent opdateringer om Streamium

- NO **Les og godta våre vilkår og betingelser for Streamium i tillegg til sluttbrukeravtalen for programvare som følger med brukerhåndboken på CD-ROM-platen.**
- FI **Lue ja hyväksy laitteen mukana toimitetun CD-ROM-levyn käyttöoppaassa olevat Streamiumin käyttöehdot sekä ohjelmiston käyttöoikeussopimus.**
- **DA Du bedes læse og acceptere vores Streamium betingelser og vilkår samt slutbrugerlicensaftalen for software, som er indeholdt i brugervejledningen på den medfølgende CD-ROM.**
- PL **Przeczytaj i zaakceptuj zasady korzystania z urządzenia Streamium, a także Umowę licencyjną użytkownika końcowego oprogramowania dołączoną do instrukcji obsługi na dołączonej do zestawu płycie CD-ROM.**

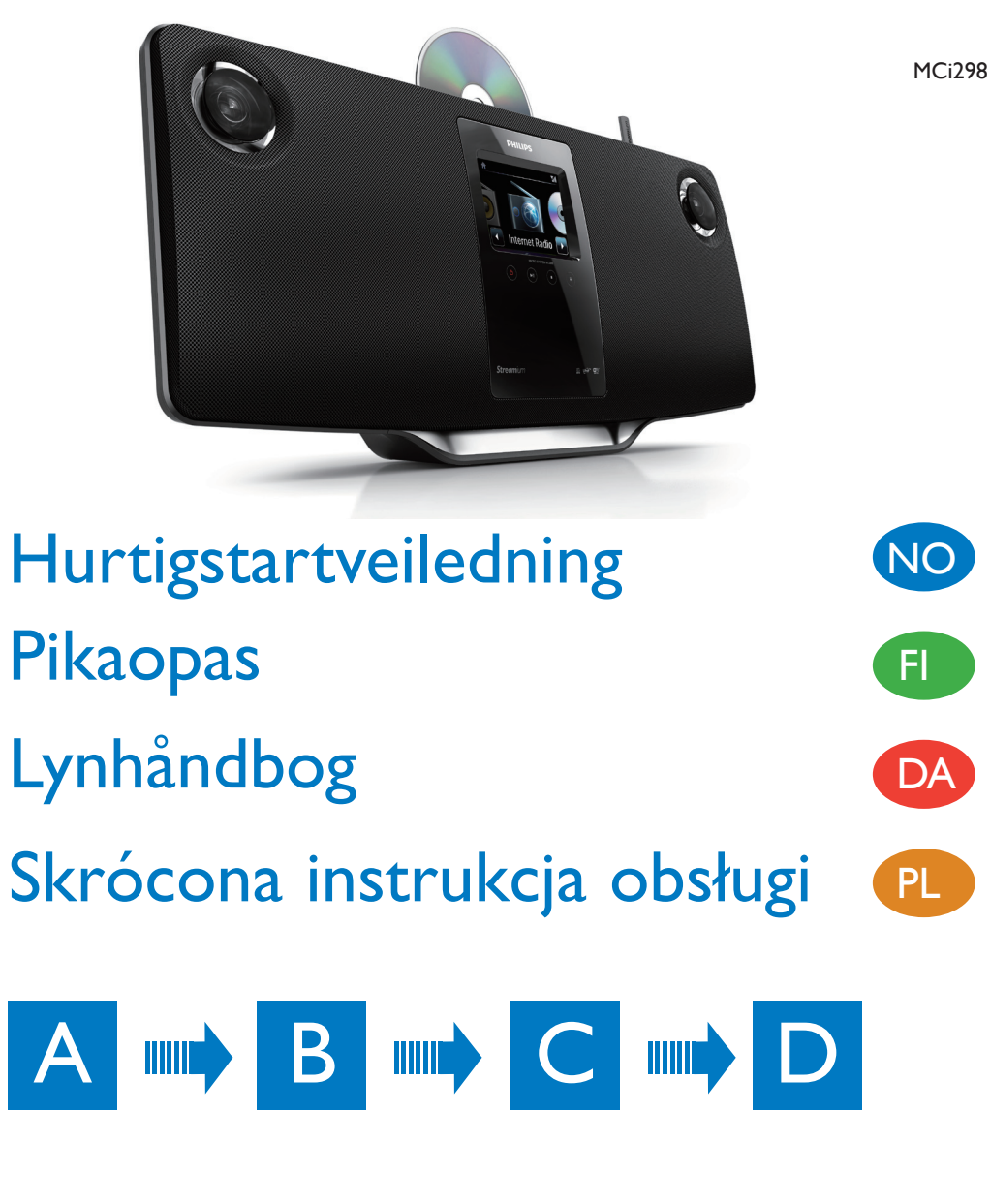

Hvis du vil ha mer informasjon, kan du se brukerhåndboken og annet som finnes på den medfølgende CD-ROMplaten. Du kan også gå til www.philips. com/support for å se vanlige spørsmål.

## Få oppdateringer om Streamium

Gå til www.streamiumtheblog.com.

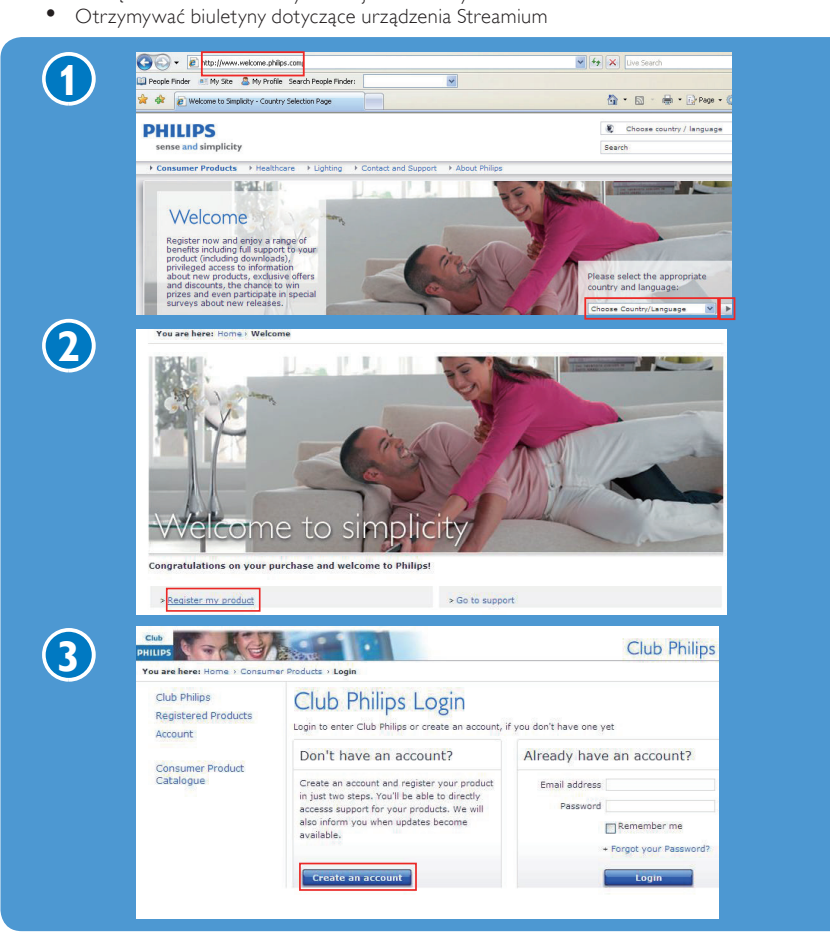

# **R**ejestracja

### DA DA Få hjælp

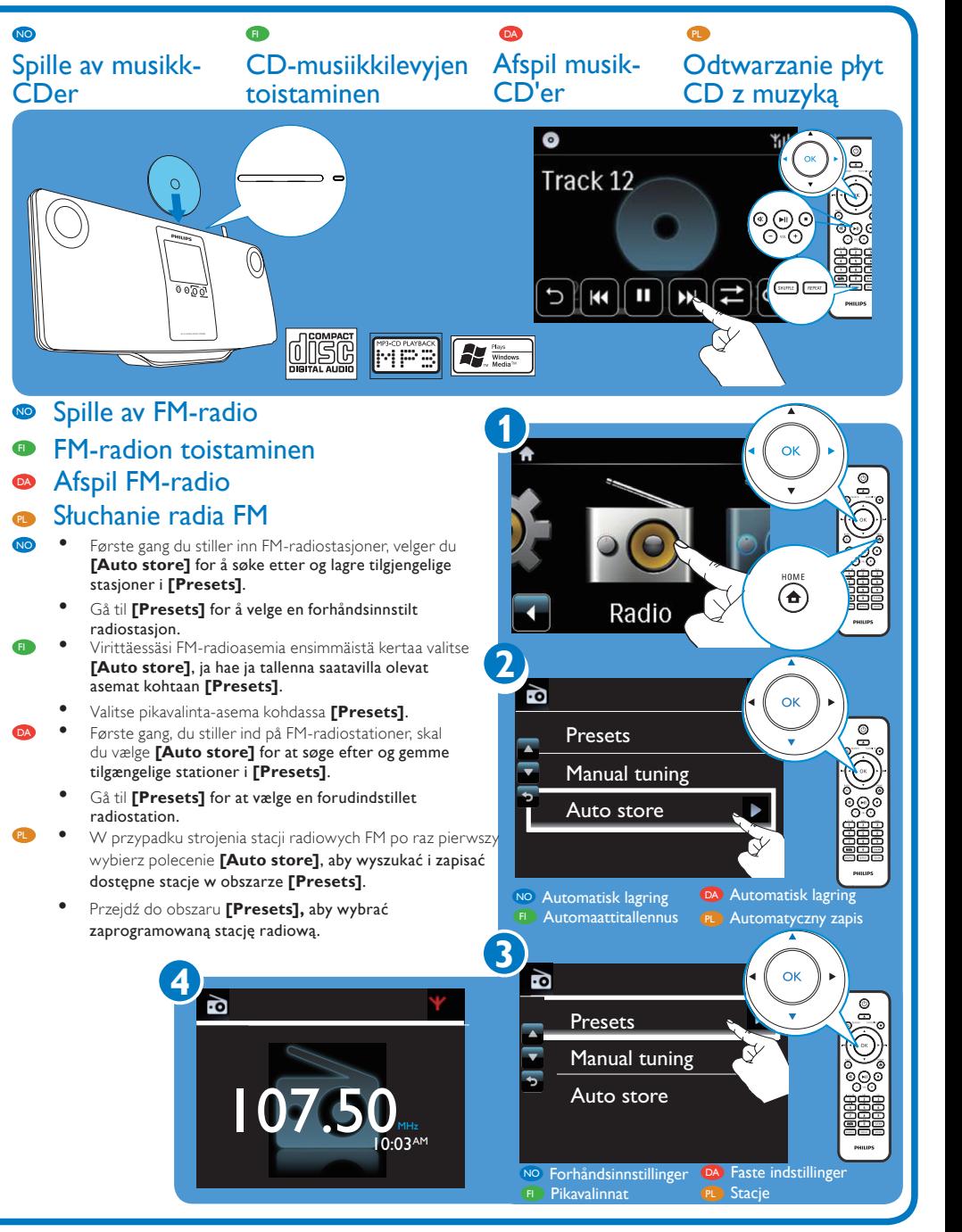

Lisätietoja on esimerkiksi laitteen mukana toimitetulla CD-levyllä olevassa käyttöoppaassa. Lisäksi voit tutustua usein kysyttyihin kysymyksiin (UKK) osoitteessa www.philips.com/ support.

#### Hanki Streamiumpäivityksiä

Siirry osoitteeseen www. streamiumtheblog.com.

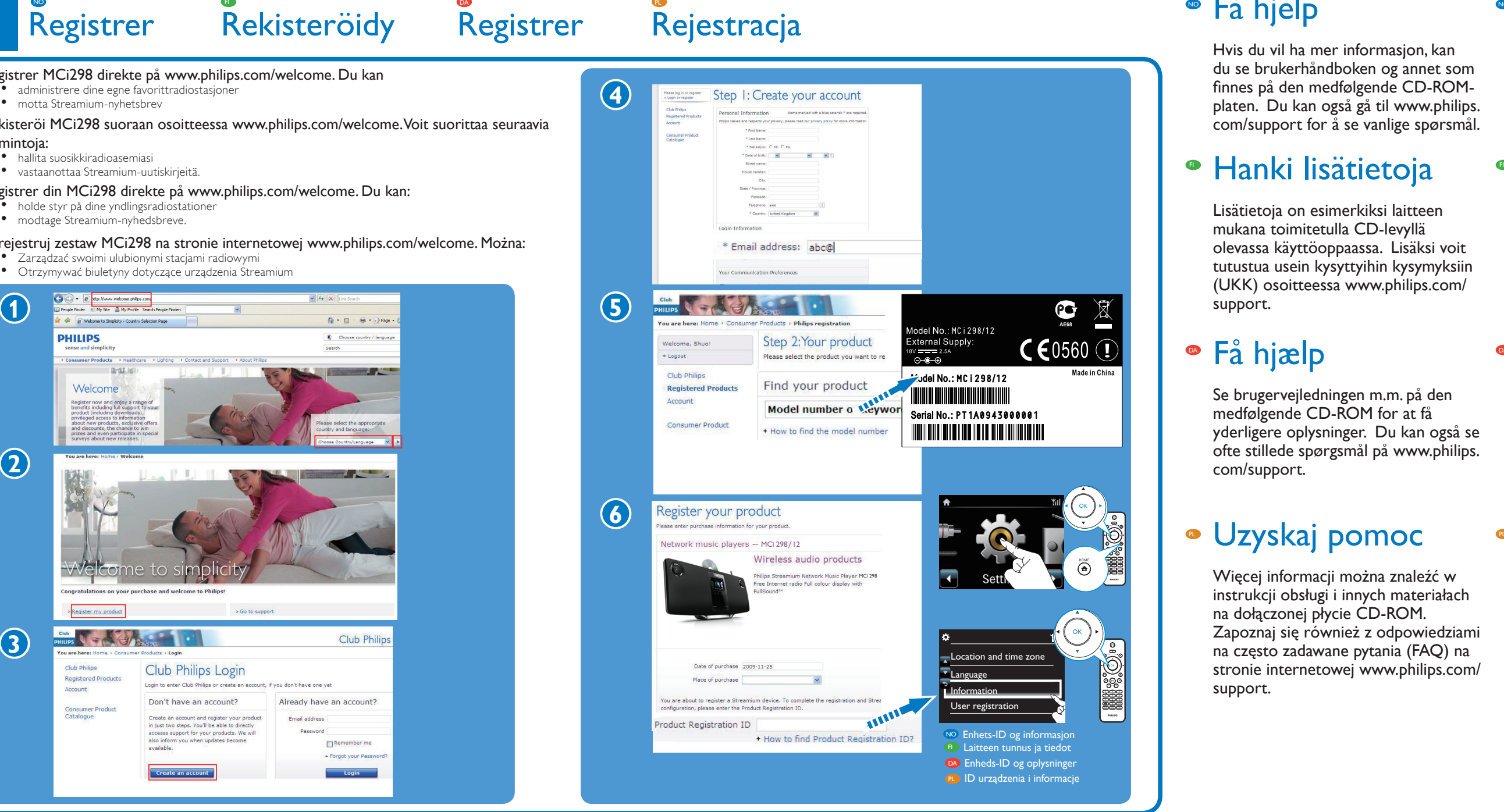

## • Få hjelp

Se brugervejledningen m.m. på den medfølgende CD-ROM for at få yderligere oplysninger. Du kan også se ofte stillede spørgsmål på www.philips. com/support.

### • Uzyskaj pomoc

Besøg www.streamiumtheblog. com.

Więcej informacji można znaleźć w instrukcji obsługi i innych materiałach na dołączonej płycie CD-ROM. Zapoznaj się również z odpowiedziami na często zadawane pytania (FAQ) na stronie internetowej www.philips.com/ support.

Zdobądź najnowsze informacje o urządzeniu Streamium

> Odwiedź stronę internetową www. streamiumtheblog.com.

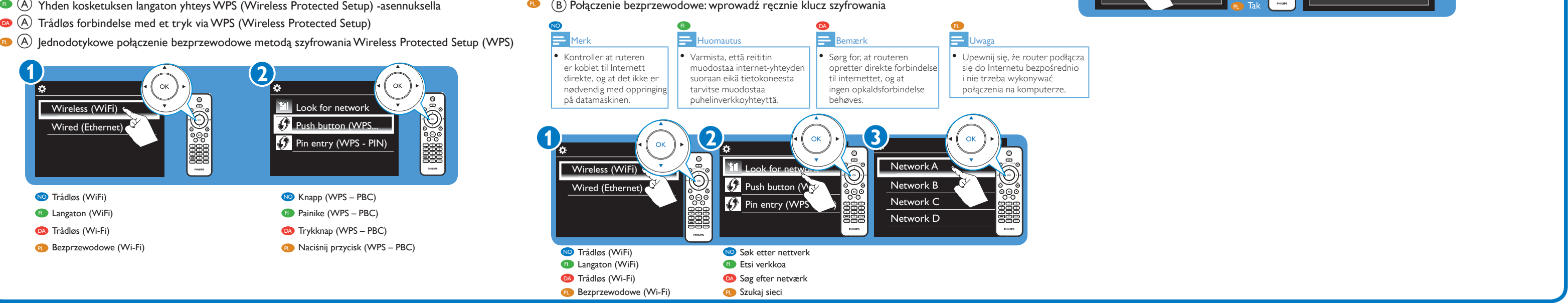

#### Bruke Käyttö Nyd det Korzystaj z C

Internet

**RASE**<br>RASE

 $\bigoplus$ 

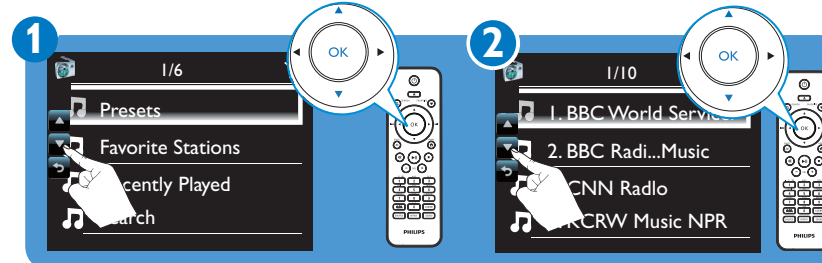

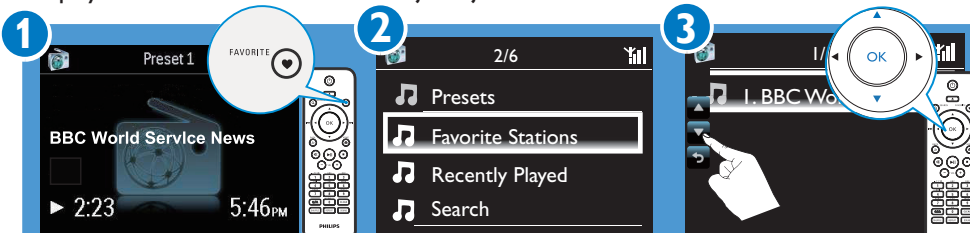

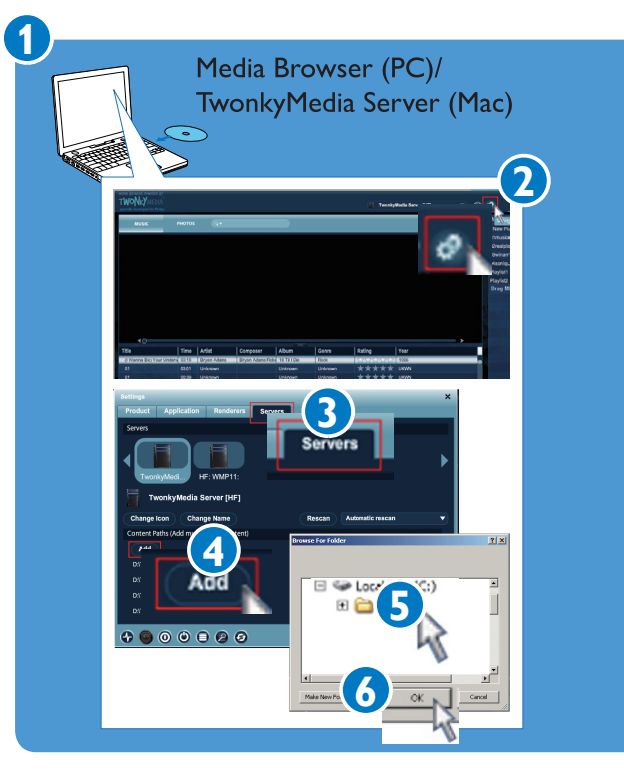

- **D** Lagre og spille av en favorittstasjon
- Suosikkiaseman tallentaminen ja toistaminen **FI**
- DA Gem og afspil favoritstation
- PL Zapisywanie i odtwarzanie ulubionej stacji
- **I** Overføre musikk fra en datamaskin November 1988 i 1988 ble som en som en som en som en som en som en som en
- **Musiikin suoratoisto tietokoneesta**
- DA Streaming af musik fra en computer
- PL Odtwarzanie strumieniowe z komputera

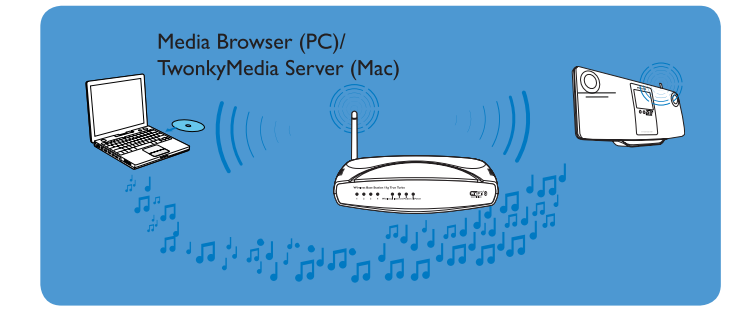

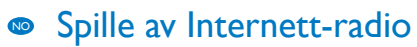

- **•** Toista Internet-radiokanavia
- DA Lyt til internetradio
- PL Odtwarzanie internetowych stacji radiowych
- NO Spille av forhåndsinnstilte stasjoner
- **T**oista pikavalinta-asemista
- **DA** Lyt til forudindstillede stationer
- **PL** Odtwarzanie zaprogramowanych stacji radiowych

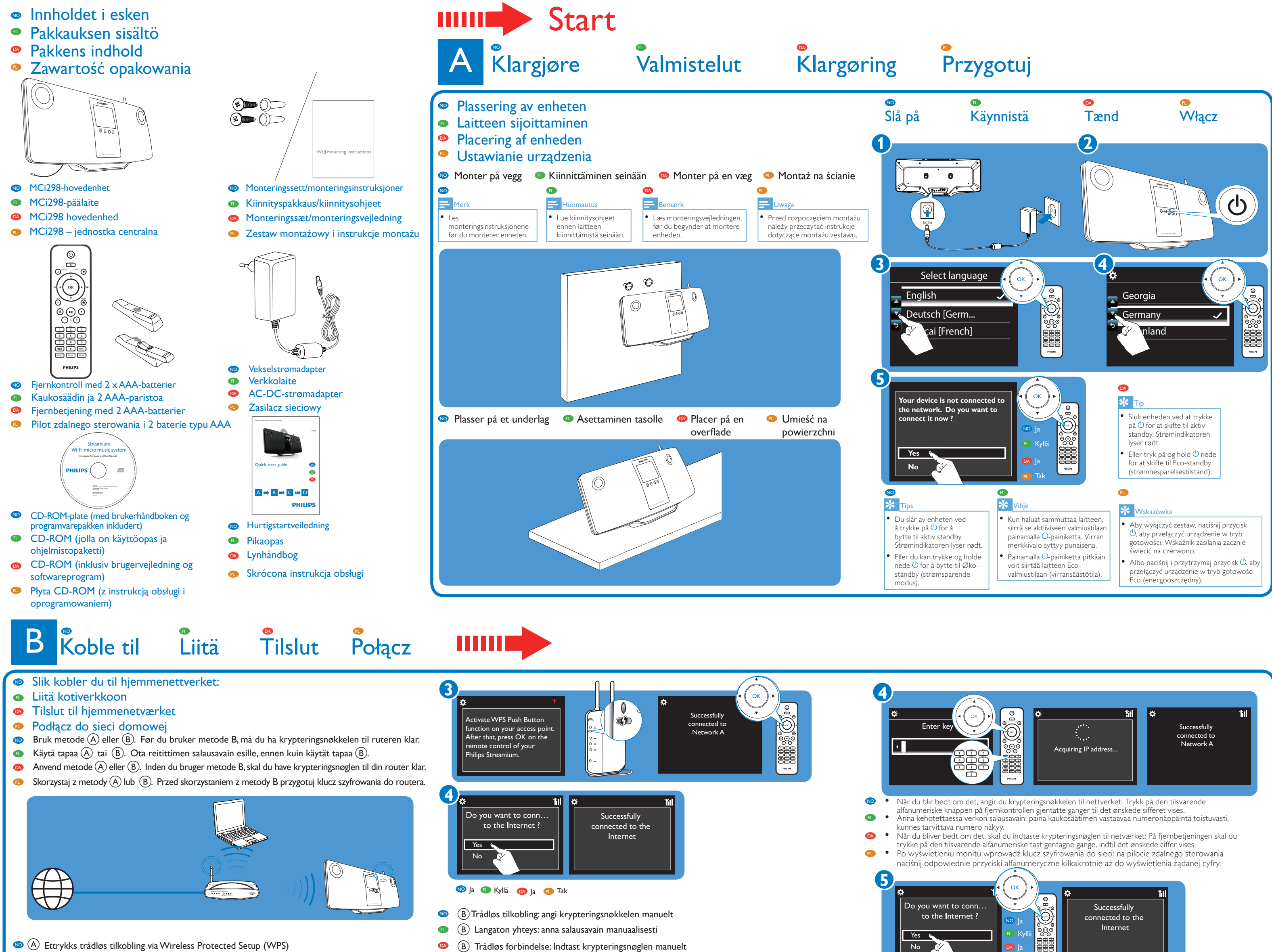

**D** (A) Yhden kosketuksen langaton yhteys WPS (Wireless Protected Setup) -asennuksella

- NO Hvis du vil lagre en favorittstasjon, trykker du på FAVORITE på avspillingsskjermen.
- • Hvis du vil spille av en favorittstasjon, går du til **[Favorite Stations]** for å velge stasjonen.
- Tallenna suosikkiasemasi painamalla näytön **FAVORITE-painiketta. FI**
- • Kun haluat toistaa suosikkiasemaasi, valitse asema kohdassa **[Favorite Stations]**.
- **DA** • For at gemme en favoritstation skal du trykke på **FAVORITE** (FAVORIT) på afspilningsskærmen. • Hvis du vil afspille en favoritstation, skal du gå til **[Favorite Stations]** (Favoritstationer) for at vælge stationen
- PL • Aby zapisać ulubioną stację, naciśnij przycisk **FAVORITE** na ekranie odtwarzania.
	- • Aby odtworzyć ulubioną stację, przejdź do obszaru **[Favorite Stations],** aby wybrać stację.
- • På datamaskinen installerer du den medfølgende programvaren ved å følge skjerminstruksjonene: **Media Browser** (på PC), **TwonkyMedia Server** (på Mac).
- • På datamaskinen legger du til en musikkmappe i **Media Browser** eller **TwonkyMedia Server**  ved å velge [Settings] > [Servers] > [Add].
- Asenna ohjelmisto tietokoneeseen näyttöön avautuvien ohjeiden mukaisesti: **Media Browser** (PC); **TwonkyMedia Server** (Mac). FI
- • Lisää tietokoneessa musiikkikansio **Media Browser**  tai **TwonkyMedia Server** -ohjelmistoon valitsemalla [Settings] > [Servers] > [Add] (Asetukset > Palvelimet > Lisää).
- Installer den medfølgende software på computeren ved at følge vejledningen på skærmen: **Media Browser** (på en PC); **TwonkyMedia Server** (på en Mac). DA
	- • Føj en musikmappe til **Media Browser** eller **TwonkyMedia Server** ved at vælge [Settings] (Indstillinger) > [Servers] (Servere) > [Add] (Tilføj).
- **PL •** Zainstaluj dołączone oprogramowanie na komputerze, wykonując wskazówki wyświetlane na ekranie: **Media Browser** (na komputerze PC);
	- **TwonkyMedia Server** (na komputerze Macintosh).
- • Na komputerze dodaj folder z muzyką do **Media Browser** lub **TwonkyMedia Server,**  wybierając kolejno opcje: [Settings] (Ustawienia) > [Servers] (Serwery) > [Add] (Dodaj).

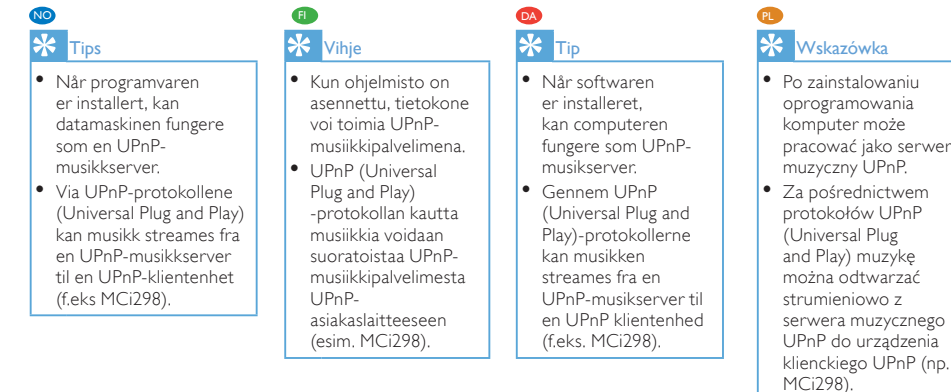